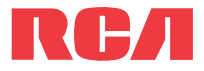

**guide** de l'utilisateur

Série EZ5000 Série EZ5100

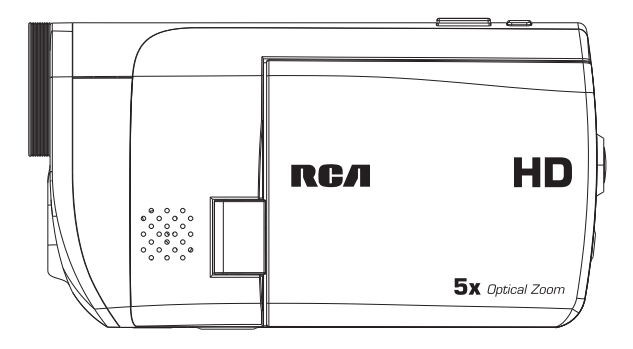

Nous vous recommandons de lire ce manuel d'instructions avant d'utiliser votre nouveau produit pour la première fois.

# Information de sécurité

# **IMPORTANTES INSTRUCTIONS DE SECURITE**

**BIEN LIRE ET CONSERVER POLIR RÉFÉRENCE LILTÉRIEURE** 

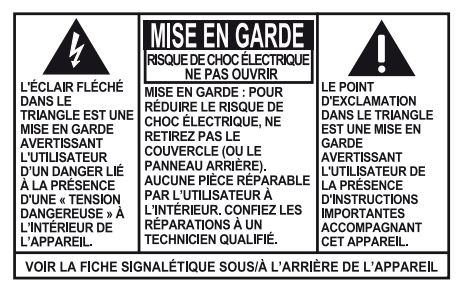

**AVERTISSEMENT: POUR RÉDUIRE LE** RISQUE D'INCENDIE OU DE CHOC ÉLECTRIQUE. N'EXPOSEZ PAS CET APPAREIL À LA PLUIE OU À L'HUMIDITÉ.

Il est possible que certains des articles ci-dessous ne s'appliquent pas à votre appareil. Cependant, il faut prendre certaines précautions quand on manipule et utilise tout appareil électronique.

- Lisez ces instructions.
- Conservez ces instructions.
- Portez attention à tous les avertissements.
- Observez toutes les instructions.
- N'utilisez pas cet appareil près de l'eau.
- Nettoyez avec un chiffon sec seulement.
- N'installez pas près d'une source de chaleur tel que radiateur, grille de chauffage, poêle ou autres appareils (incluant les amplificateurs) qui produisent de la chaleur.
- N'utilisez que les accessoires spécifiés par le fabricant.
- Confiez l'entretien à du personnel compétent. Les réparations sont nécessaires si l'appareil a été endommagé de quelque façon que ce soit, comme un cordon d'alimentation ou une fiche en mauvais état, si un liquide a été renversé sur l'appareil, si des objets sont tombés sur l'appareil, si l'appareil a été exposé à l'eau ou à l'humidité, si l'appareil ne fonctionne pas normalement ou s'il est tombé.

### **INFORMATIONS DE SECURITES SUPPLEMENTAIRES**

- L'appareil ne doit pas être exposé à des infiltrations ou éclaboussures d'eau et aucun objet rempli de liquide – tel qu'un vase – ne doit jamais être placé sur l'appareil.
- Ne pas tenter de démonter l'appareil. Celui-ci ne contient pas de composants pouvant être réparés par l'utilisateur.
- Les renseignements sur les caractéristiques sont situés sur le dessous de l'appareil.

# Renseignements importants sur la pile

**Avertissement :** Votre appareil est muni d'une pile et d'un système de recharge conçus pour fonctionner à une température ne dépassant pas 50 °C (122 °F). Si cet appareil est laissé dans une automobile ou dans le coffre d'une automobile où la température peut dépasser 50 °C, cela pourrait causer des dommages permanents à la pile, un incendie ou une explosion. Veuillez retirer votre appareil de l'automobile lorsque vous sortez; ne placez pas votre appareil dans le coffre de votre automobile et ne laissez pas votre appareil dans un endroit où la température peut dépasser 50 °C.

### **Pour réduire les risques d'incendie, d'explosion ou de brûlure, respectez les précautions suivantes :**

- N'utilisez pas une pile non autorisée. N'utilisez que la pile rechargeable fournie avec cet appareil ou indiquée dans la liste du guide de l'utilisateur.
- N'essayez pas d'ouvrir la pile ou le bloc-pile rechargeable. Aucune pièce réparable par l'utilisateur à l'intérieur.
- N'utilisez pas de chargeurs ou d'adaptateurs non autorisés. N'utilisez que les chargeurs fournis avec cet appareil ou indiqués dans la liste du guide de l'utilisateur.
- Évitez les chutes ou les impacts importants sur la pile.
- Ne court-circuitez pas la pile. Avant de vous débarrasser de la pile, recouvrez les bornes avec du ruban ou un isolant.

**Mise en garde :** Il y a un danger d'explosion si la pile est remplacée incorrectement. Remplacez-la seulement par le même type de pile ou un équivalent.

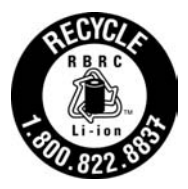

Au cas où la pile coulerait et que ces substances entrent en contact avec les yeux, la bouche, la peau ou les vêtements, rincez immédiatement avec de l'eau et obtenez des soins médicaux.

REMARQUE : Le sceau RBRC sur la pile rechargeable utilisée par cet appareil indique que nous participons à un programme de collecte et de recyclage des piles rechargeables. Pour plus de renseignements, visitez le site web de la RBRC à http:// www.call2recycle.org, appelez au 1-800-822-8837 ou communiquez avec un centre de recyclage local.

### Précautions envers l'appareil

- N'utilisez pas l'appareil immédiatement après le transport d'un endroit froid à un endroit plus chaud; des problèmes de condensation pourraient surgir.
- Ne rangez pas l'appareil près du feu, dans un endroit très chaud ou au soleil. L'exposition au soleil ou à une chaleur intense (p. ex. : à l'intérieur d'une voiture stationnée) peut causer des dommages ou un mauvais fonctionnement.
- N'exposez pas votre appareil à la pluie ou à l'humidité.
- Nettoyez l'appareil avec un chiffon doux ou avec un chamois humide. N'utilisez jamais de solvants.
- L'appareil doit être ouvert seulement par du personnel compétent.

# Information FCC

Cet appareil ne contrevient pas aux dispositions de la section 15 du Règlement sur les perturbations radioélectriques de la Federal Communications Commission (FCC) des États-Unis. Son fonctionnement est assujetti aux deux conditions suivantes : (1) cet appareil ne cause pas d'interférence nuisible, et (2) cet appareil peut capter toute interférence, y compris une interférence qui pourrait causer un fonctionnement imprévu.

**Note:** Cet appareil a été testé et fonctionne à l'intérieur des limites déterminées pour les appareils numériques de Classe B, en vertu de la section 15 des règlements de la FCC. Ces normes sont conçues pour fournir une protection raisonnable contre l'interférence nuisible dans les installations domestiques. Cet appareil génère, utilise et peut émettre de l'énergie sous forme de fréquences radio et, s'il n'est pas installé conformément aux instructions, peut causer de l'interférence nuisible pour les communications radio. Cependant, il n'est pas assuré que de l'interférence ne se produira pas dans une installation spécifique.

Si cet appareil cause de l'interférence nuisible à la réception de signaux de radio ou de télévision, ce qui peut être validé en fermant et en allumant l'appareil, l'utilisateur est invité à corriger cette interférence par une ou plusieurs des mesures suivantes :

- Réorienter ou déplacer de l'antenne de réception.
- Augmenter de la distance entre l'appareil et le récepteur.
- Brancher de l'appareil dans une prise murale faisant partie d'un circuit d'alimentation électrique autre que celui du récepteur.
- Consultez votre revendeur ou un technicien radio/télévision compétent pour obtenir de l'aide.

Les changements ou modifications non expressément approuvés par Audiovox peuvent annuler le droit de l'utilisateur d'utiliser cet appareil.

Fabricant/Partie responsable Audiovox Accessories Corporation 111 Congressional Blvd., Suite 350 Carmel, IN 46032

1-317-810-4880 (Sachez que ce numéro de téléphone est utilisé pour les affaires réglementaires seulement. Ce numéro n'offre aucun soutien technique ou aide pour cet appareil.)

### **Visitez www.rcaaudiovideo.com pour soutien technique**

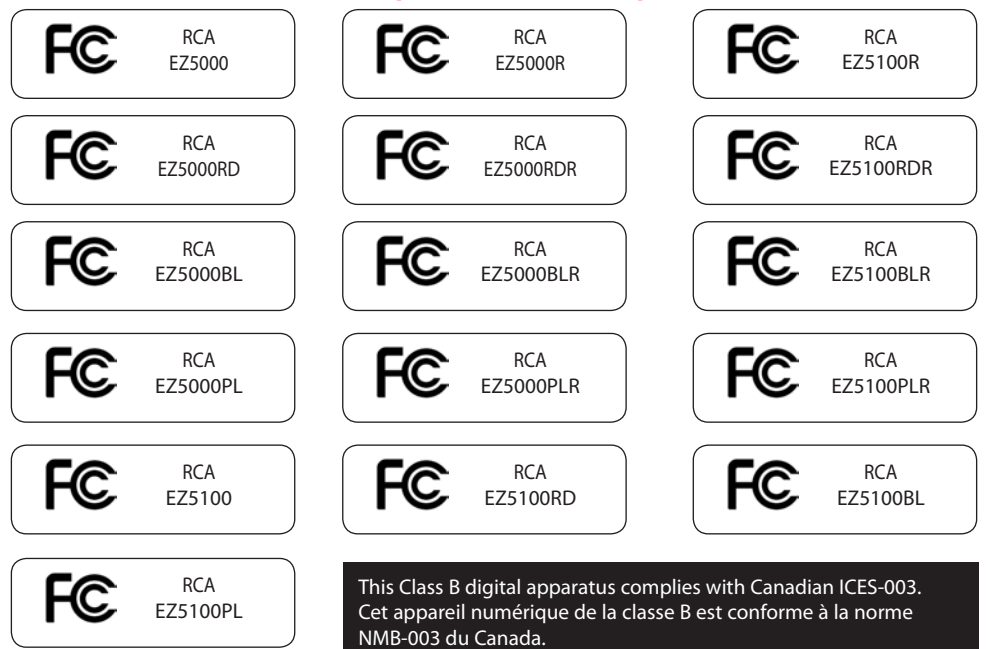

# Table des matières

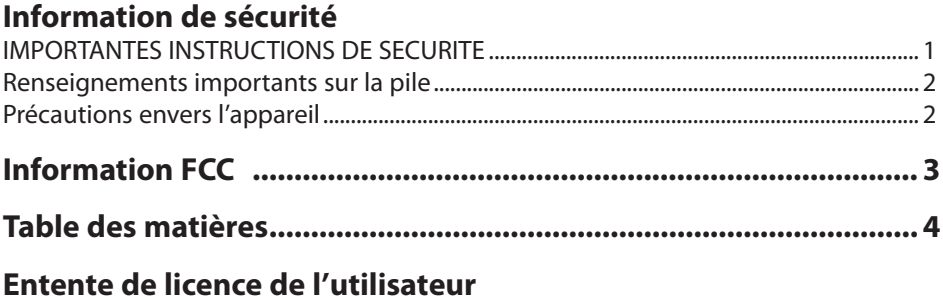

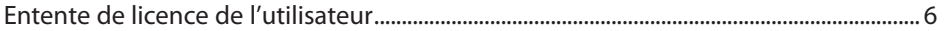

### **Pour commencer**

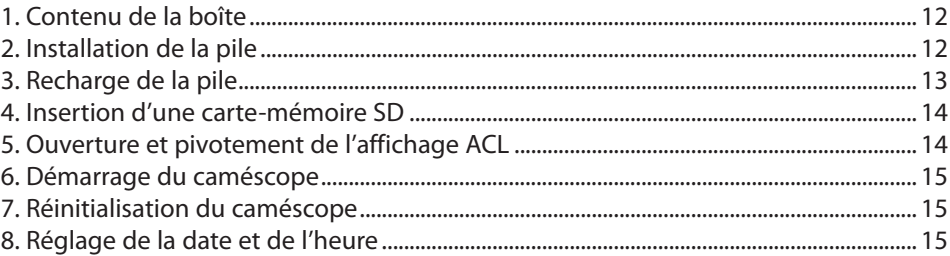

## Commandes générales

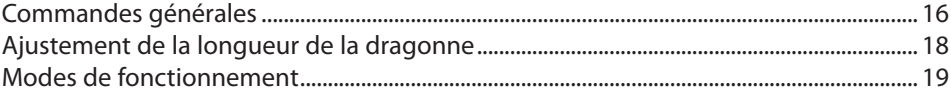

# **Enregistrement de vidéos**

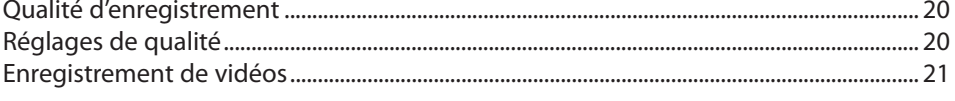

# Prise de photos

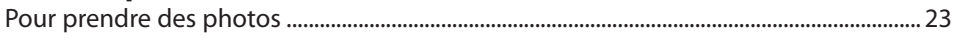

## **Mode Lecture**

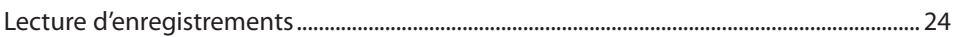

### **Suppression**

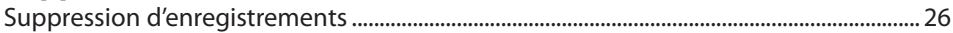

# **Menu Configuration**

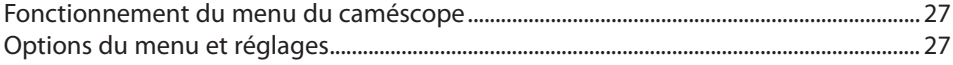

# Branchement à des appareils externes

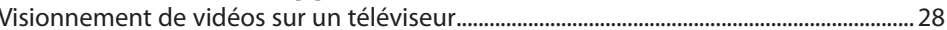

## Gestion des vidéos sur votre ordinateur

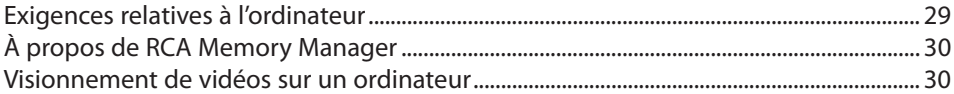

### **Renseignements additionnels**

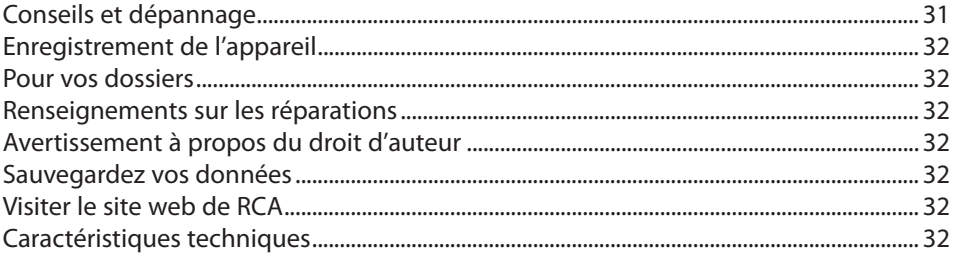

## **Garantie limitée**

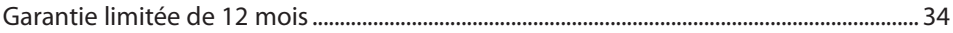

# Entente de licence de l'utilisateur

Ceci est un exemplaire du CLUF, que vous devez accepter avant de pouvoir utiliser cet appareil.

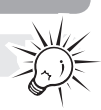

### Entente de licence de l'utilisateur

**IMPORTANT :** CETTE FENÊTRE CONTIENT **DEUX** CONTRATS DE LICENCE DE L'UTILISATEUR FINAL (« CLUF ») DIFFÉRENTS : **1) LE CLUF DE AUDIOVOX CORPORATION ET 2) LE CLUF DE ARCSOFT CORPORATION.** EN INSTALLANT CE LOGICIEL OU EN CLIQUANT SUR LE BOUTON D'ACCEPTATION DU LOGICIEL, EN COPIANT OU EN UTILISANT LE LOGICIEL DE TOUT AUTRE MANIÈRE, VOUS ADMETTEZ ET ACCEPTEZ QUE VOUS AVEZ LU CES CLUF, LES COMPRENEZ ET ACCEPTEZ D'ÊTRE LIÉS PAR LEURS CONDITIONS.

### **1. CLUF DE AUDIOVOX CORPORATION**

### **AUDIOVOX CORPORATION**

Entente de licence de l'utilisateur

### **IMPORTANT : LISEZ ATTENTIVEMENT AVANT DE TÉLÉCHARGER OU D'INSTALLER CE LOGICIEL**

CETTE ENTENTE DE LICENCE D'UTILISATEUR (CETTE « ENTENTE ») EST UNE ENTENTE LÉGALE ENTRE VOUS ET AUDIOVOX CORPORATION ET, SI APPLICABLE, TOUTE FILIALE DE AUDIOVOX, TELLE QUE DÉFINIE CI-DESSOUS (LE TOUT ÉTANT DÉSIGNÉ PAR « AUDIOVOX »), RELATIVEMENT AU LOGICIEL ET AUX PILOTES DE L'APPAREIL AUDIOVIDÉO PORTATIF NUMÉRIQUE DE MARQUE RCA, POUVANT INCLURE DES COMPOSANTS LOGICIELS ASSOCIÉS, DES LOGICIELS INCLUS PAR AUDIOVOX SOUS LICENCE DE TIERCES PARTIES (« CONCÉDANT ») ET LES DOCUMENTS ASSOCIÉS, S'IL Y A LIEU (LE TOUT ÉTANT DÉSIGNÉ PAR « LOGICIEL »). CETTE ENTENTE CONTIENT DES LIMITES, RESTRICTIONS ET AVIS DE NON-RESPONSABILITÉ LÉGAUX ET SPÉCIFIE AUSSI LA DURÉE DE VOTRE LICENCE.

EN INSTALLANT CE LOGICIEL OU EN CLIQUANT SUR LE BOUTON D'ACCEPTATION DU LOGICIEL, EN COPIANT OU EN UTILISATION D'UNE AUTRE MANIÈRE CE LOGICIEL, VOUS RECONNAISSEZ ET CONVENEZ QUE VOUS AVEZ LU CETTE ENTENTE, QUE VOUS LA COMPRENEZ ET QUE VOUS CONSENTEZ À ÊTRE LIÉ PAR SES DISPOSITIONS ET CONDITIONS. CE LOGICIEL EST PROTÉGÉ PAR LES LOIS SUR LE DROIT D'AUTEUR ET LES TRAITÉS INTERNATIONAUX SUR LES DROITS D'AUTEUR AINSI QUE LES AUTRES LOIS ET TRAITÉS SUR LA PROPRIÉTÉ INTELLECTUELLE.

VOUS NE POUVEZ UTILISER CE LOGICIEL QU'EN ACCORD AVEC CETTE ENTENTE ET CETTE UTILISATION EST, PAR LES PRÉSENTES, ASSUJETTIE À VOTRE CONSENTEMENT EXPLICITE AUX DISPOSITIONS NON MODIFIÉES DES PRÉSENTES. SI VOUS N'ACCEPTEZ PAS TOUTES LES DISPOSITIONS ET CONDITIONS DE CETTE ENTENTE, CLIQUEZ SUR LE BOUTON DE REJET ET (OU) N'INSTALLEZ PAS LE LOGICIEL ET (OU) N'UTILISEZ PAS CE LOGICIEL.

### 1. LICENCE

(a) En vertu de cette entente, vous obtenez une licence non exclusive, non sous-licenciable, non assignable et non transférable (sauf dans les conditions spécifiées ci-dessous) (i) pour utiliser et installer le logiciel sur un seul ordinateur, et (ii) pour faire une (1) copie de sauvegarde du Logiciel sous un format permettant sa lecture pourvu que cette copie contienne tous les avis originaux à propos de la propriété du Logiciel. (b) Vous pouvez transférer le Logiciel et sa licence à une autre partie seulement avec un dispositif portatif audio vidéo numérique RCA (désigné par « Dispositif AV » et seulement si l'autre partie accepte les dispositions et conditions de cette Entente. Si vous transférez le Logiciel, vous devez transférer en même temps toutes les copies à l'acquéreur ou détruire les copies non transférées.

(c) Les dispositions de cette Entente s'appliquent à toutes les mises à jour et mises à niveau fournies par AUDIOVOX qui remplace ou s'ajoute au Logiciel de départ à moins que cette mise à jour ou mise à niveau ne soit accompagnée de dispositions et conditions distinctes de licence, auquel cas, les dispositions et conditions de cette licence distincte s'appliquent. Vous reconnaissez et acceptez que AUDIOVOX puisse

automatiquement télécharger des mises à jour ou des mises à niveau au Logiciel sur un ordinateur afin de mettre à jour, améliorer ou ajouter des mises au point éventuelles au Logiciel.

### 2. RESTRICTIONS À LA LICENCE

(a) Sauf pour les licences accordées expressément par cette Entente, aucune autre licence et aucun autre droit ne sont octroyés ou mis en cause.

(b) Vous ne pouvez pas (i) offrir le Logiciel sur un réseau où il pourrait être utilisé par plusieurs ordinateurs simultanément; (ii) modifier, traduire, désosser, décompiler, désassembler (à moins que cette restriction soit expressément interdite par la loi) ou créer des ouvrages dérivés basés sur le Logiciel ou (iii) copier le Logiciel, sauf si cela est expressément permis par les présentes ou (iv) retirer ou modifier tout avertissement concernant le droit d'auteur sur toutes les copies du Logiciel; ou (v) louer ou prêter le Logiciel. Vous convenez d'utiliser le Logiciel seulement d'une manière qui respecte toutes les lois en vigueur dans les juridictions où vous utilisez le logiciel, incluant, mais sans limitation, les restrictions en vigueur relativement au droit d'auteur et aux autres droits relatifs à la propriété intellectuelle.

(c) Le Logiciel peut contenir du code avant publication qui n'offre pas le rendement propre à du code final. Dans ce cas, le Logiciel pourrait ne pas fonctionner correctement. Des versions à jour du Logiciel peuvent être téléchargées du site www.rcaaudiovideo.com/downloads.

(d) AUDIOVOX n'a aucune obligation d'offrir un soutien au Logiciel.

(e) Le Logiciel est fourni avec des « DROITS RESTREINTS ». L'utilisation, la reproduction ou la divulgation par le gouvernement des États-Unis sont soumises aux restrictions mentionnées au sous-paragraphe (c)(1)(ii) de DFARS 252. 227-7013 ou FAR 52. 227-19 ou FAR 52. 227-14 Alt. III, s'il y a lieu.

### 3. TERME ET RÉSILIATION

(a) La licence entre en vigueur à la date à laquelle vous acceptez cette Entente et demeure valide tant que cette Entente n'est pas résiliée par l'une ou l'autre des parties.

(b) Vous pouvez résilier cette Entente et la licence qui l'accompagne sans avis ou délai en détruisant ou en supprimant de manière permanente le Logiciel et toutes ses copies.

(c) Si vous contrevenez, en tout ou en partie, à l'une des dispositions de cette Entente, la licence est automatiquement résiliée sans avis de AUDIOVOX.

(d) Au moment de la résiliation de cette Entente et de la licence qui l'accompagne, vous devez cesser d'utiliser le Logiciel et détruire ou supprimer de manière permanente le Logiciel et toutes ses copies, partielles ou entières.

### 4. EXONÉRATIONS DE GARANTIE

CE LOGICIEL EST FOURNI « TEL QUEL » SANS AUCUNE GARANTIE DE QUELQUE NATURE, EXPRESSE OU IMPLICITE, INCLUANT, SANS LIMITATION, LES GARANTIES IMPLICITES DE QUALITÉ MARCHANDE, D'APTITUDE À UN USAGE PARTICULIER, DE TITRE OU D'ABSENCE DE CONTREFAÇON. VOUS PRENEZ TOUS LES RISQUES QUANT À LA QUALITÉ ET À LA PERFORMANCE DU LOGICIEL.

SI LE LOGICIEL S'AVÉRAIT DÉFECTUEUX, VOUS (ET NON PAS AUDIOVOX, SES FOURNISSEURS OU SES REVENDEURS) ÊTES RESPONSABLE DE TOUS LES FRAIS REQUIS PAR TOUTE RÉPARATION OU CORRECTION NÉCESSAIRE.

Cette exclusion de la garantie peut ne pas être permise par les lois en vigueur. Dans ce cas, cette exclusion pourrait ne pas s'appliquer à vous et vous avez d'autres droits selon la législation à laquelle vous êtes assujetti.

### 5. DROITS RELATIFS À LA PROPRIÉTÉ

Tous les titres et droits de propriété intellectuelle, incluant, mais sans être limités à, les droits d'auteur, relatifs au Logiciel et à ses copies appartiennent à AUDIOVOX, à ses Concédants ou à ses fournisseurs. Tous les droits en titre et de propriété intellectuelle relatifs aux contenus accessibles en utilisant le Logiciel appartiennent à leurs propriétaires respectifs et peuvent faire l'objet de droit d'auteur ou d'autres lois ou traités sur la propriété intellectuelle. Cette licence ne vous donne aucun droit d'utiliser ces contenus. Tous les droits non expressément accordés sont réservés à AUDIOVOX ou à ses Concédants.

### 6. LIMITES DE RESPONSABILITÉ.

(a) DANS TOUTE LA MESURE PERMISE PAR LES LOIS EN VIGUEUR, EN AUCUN CAS AUDIOVOX OU SES REVENDEURS NE SONT RESPONSABLES POUR TOUT DOMMAGE PARTICULIER, INCIDENT, INDIRECT OU CONSÉCUTIF DE QUELQUE NATURE QUE CE SOIT (INCLUANT, SANS S'Y LIMITER, LES DOMMAGES RELATIFS AUX PERTES DE PROFITS, D'INTERRUPTION DES AFFAIRES, DE CORRUPTION DE FICHIERS, DE PERTE DE RENSEIGNEMENTS COMMERCIAUX OU DE TOUTE AUTRE PERTE FINANCIÈRE) SANS ÉGARD À LA CAUSE OU GENRE D'ACTION INCLUANT LES CONTRATS, LES TORTS OU LES NÉGLIGENCES PROVENANT DE VOTRE UTILISATION OU INCAPACITÉ D'UTILISER LE LOGICIEL MÊME SI AUDIOVOX A ÉTÉ PRÉVENUE DE LA POSSIBILITÉ DE TELS DOMMAGES. COMME CERTAINS ÉTATS OU CERTAINES JURIDICTIONS NE PERMETTENT PAS L'EXCLUSION OU LA LIMITATION DE LA RESPONSABILITÉ POUR DES DOMMAGES INCIDENTS OU CONSÉCUTIFS, LA LIMITE CI-DESSUS PEUT NE PAS S'APPLIQUER DANS VOTRE CAS. (b) VOUS ÊTES RESPONSABLE DE LA SÉLECTION DU LOGICIEL APPROPRIÉ POUR ATTEINDRE LES RÉSULTATS QUE VOUS RECHERCHEZ AINSI QUE POUR L'INSTALLATION, L'UTILISATION ET LES RÉSULTATS OBTENUS.

#### 7. LOGICIEL DE TIERCE PARTIE

TOUT LOGICIEL DE TIERCE PARTIE QUI POURRAIT ÊTRE FOURNI AVEC CE LOGICIEL EST INCLUS POUR UNE UTILISATION OPTIONNELLE. SI VOUS CHOISISSEZ D'UTILISER UN TEL LOGICIEL DE TIERCE PARTIE, CETTE UTILISATION EST ASSUJETTIE À L'ENTENTE DE LICENCE DE CETTE TIERCE PARTIE DONT UN EXEMPLAIRE ÉLECTRONIQUE SERA INSTALLÉ DANS LE RÉPERTOIRE PERTINENT DE L'ORDINATEUR LORS DE L'INSTALLATION DU LOGICIEL. AUDIOVOX N'A AUCUNE RESPONSABILITÉ ENVERS TOUT LOGICIEL DE TIERCE PARTIE ET NE POURRA ÊTRE TENUE RESPONSABLE RELATIVEMENT À L'UTILISATION DE LOGICIEL DE TIERCE PARTIE.

### 8. LOI APPLICABLE

Si vous avez acquis ce Dispositif AV aux États-Unis, cette Entente est soumise et interprétée conformément aux lois de l'État de l'Indiana, États-Unis d'Amérique, sans égard aux lois conflictuelles. Si vous avez acquis ce Dispositif AV hors des États-Unis ou de l'Union européenne, les lois locales peuvent s'appliquer.

### 9. DISPOSITIONS GÉNÉRALES

Cette Entente ne peut être modifiée que par une entente écrite signée par vous et par AUDIOVOX et toute modification aux dispositions et conditions de cette Entente faite d'une autre manière sera nulle et sans effet. Dans le cas où une partie de cette Entente était non valide, contraire à la loi ou impossible à appliquer, la validité, la légalité et l'application du reste de l'Entente n'en seront ni affectées, ni diminuées. Cette Entente est l'énoncé complet et exclusif de l'entente entre vous et AUDIOVOX et elle remplace toute proposition ou entente antérieure, verbale ou écrite, et toute autre communication entre vous et AUDIOVOX relativement à l'objet de cette Entente. Les Concédants de AUDIOVOX seront considérés comme des tiers bénéficiaires de cette Entente et auront le droit d'exercer les clauses ci-incluses. « FILIALE DE AUDIOVOX » devra signifier toute personne, entreprise ou autre organisation, nationale ou internationale, incluant, mais sans être limitée à, les filiales, qu'elles soient contrôlées directement ou indirectement par Audiovox Corporation, incluant, mais sans être limitées à, Audiovox Consumer Electronics, Inc. et Audiovox Electronics Corporation. Aux fins de cette définition seulement, l'expression « contrôle » signifie le pouvoir de diriger ou d'influencer la haute direction et les politiques d'une entité, soit par la possession d'actions votantes, d'intérêts en partenariat, de contrat ou autrement, incluant la propriété directe ou indirecte d'au moins cinquante pour cent (50 %) des droits de vote de l'entité en question.

### 10. CONSENTEMENT À L'UTILISATION DE DONNÉES

Vous acceptez que Audiovox ou ses filiales peuvent recueillir et utiliser des données techniques ou apparentées qui ne permettent pas votre identification, incluant, sans y être limitées, les offres des partenaires de Audiovox auxquelles vous avez adhérées, des renseignements techniques sur vos ordinateur, système ou logiciels, votre adresse IP, vos périphériques, qui sont recueillies périodiquement pour faciliter la fourniture de mises à jour des logiciels, le soutien technique et les autres services qui vous sont offerts (s'il y a lieu) en lien avec le logiciel RCA Memory Manager et pour vérifier le respect des

conditions de cette Licence. Audiovox peut utiliser ces données, pourvu qu'elles ne permettent pas votre identification, pour améliorer ses produits ou vous fournir des services ou des technologies.

### **2. CLUF DE ARCSOFT CORPORATION**

### **ARCSOFT CORPORATION**

Entente de licence de l'utilisateur

### **IMPORTANT : LISEZ ATTENTIVEMENT AVANT DE TÉLÉCHARGER OU D'INSTALLER CE LOGICIEL**

Ce contrat de licence de logiciel est un contrat entre vous (utilisateur final du logiciel) et ArcSoft, Inc. Lisez-le attentivement avant toute utilisation du logiciel ArcSoft concerné (« logiciel »). En installant le logiciel sur un ordinateur ou un autre périphérique matériel, vous reconnaissez être lié par les termes du présent contrat.

1. Concession de licence. La présente licence vous autorise à utiliser un exemplaire du logiciel fourni ou du produit sur un seul ordinateur. Chaque détenteur de licence logiciel est autorisé à utiliser le programme sur un seul ordinateur à la fois. Le logiciel est « utilisé » lorsqu'il est chargé en mémoire ou installé sur le disque dur ou toute autre mémoire permanente d'un ordinateur ou d'un autre matériel. Un contrat de licence spécial est requis par ArcSoft dans le cas où le programme serait destiné à une installation sur un serveur réseau dans le seul but de sa distribution à d'autres ordinateurs. Vous n'êtes pas autorisé à modifier, traduire, désassembler, décompiler, effectuer une analyse arrière (« reverse assemble ») ou quelque autre tentative que ce soit de : (i) désactiver, éviter, court-circuiter, retirer, rendre inopérant ou circonvenir de toute autre manière le ou les dispositifs de protection du logiciel, y compris et sans limitation tout mécanisme utilisé pour restreindre ou contrôler l'accès aux fonctionnalités du logiciel ; ou (ii) vous inspirer du code source ou de toute idée fondatrice, algorithmes, structure ou organisation du logiciel (sous réserve que ces activités ne soient pas interdites d'après les lois applicables).

Les fonctions d'enregistrement, de lecture et de téléchargement du Logiciel, s'il y a lieu, sont uniquement destinées à une utilisation avec des contenus et des outils de création de contenu du domaine public ou soumis à une licence adéquate. Vous pouvez solliciter l'obtention par un tiers d'un brevet, de droits d'auteur ou d'une autre licence afin de créer, de copier, de télécharger, d'enregistrer ou de sauvegarder des fichiers de contenu destinés à être lus par ce Logiciel ou afin de proposer ou distribuer de tels fichiers à des fins de lecture par ce Logiciel.

Vous acceptez d'utiliser le Logiciel et toute Documentation fournie avec uniquement d'une façon conforme à toutes les lois applicables au sein des juridictions dans lesquelles vous utilisez le Logiciel et toute Documentation fournie avec y compris, sans y être limité, à toutes les restrictions applicables relatives aux droits d'auteur et aux autres droits de propriété intellectuelle.

Vous pouvez utiliser le Logiciel uniquement à titre privé, non commercial. Vous ne pouvez pas utiliser le Logiciel de quelque manière que ce soit afin de fournir, ou dans le cadre de, tout service ou application de nature commerciale. Les copies de fichiers de contenu, y compris, sans y être limité, les chansons et autres enregistrements audio téléchargés ou copiés à l'aide du Logiciel et protégés par les lois relatives aux droits d'auteur et autres lois apparentées de toute autre juridiction, sont destinées uniquement à votre utilisation personnelle et ne peuvent pas être distribuées à des tiers ou diffusées en dehors de votre cercle familial ou entourage social normal.

Vous ne pouvez pas utiliser le Logiciel afin de tenter de, ou en association avec tout périphérique, programme ou service conçu pour, circonvenir des mesures technologiques destinées à contrôler l'accès ou les droits d'un fichier de contenu ou toute autre oeuvre protégée par les lois relatives aux droits d'auteur de toute juridiction.

2. Copyright. Le logiciel contenu dans cette boîte ou ce matériel est protégé par les lois américaines relatives aux droits d'auteur, par les traités internationaux et par toutes les autres lois applicables. Par conséquent, vous devez traiter ce logiciel comme tout autre élément protégé par les droits d'auteur (par exemple, livres et enregistrements musicaux). La présente licence ne vous permet pas de prêter ou de louer le logiciel et vous n'êtes pas autorisé à effectuer des copies de la documentation écrite qui accompagne éventuellement le logiciel.

3. Propriété. Les droits de propriété, titre et tout autre droit de propriété intellectuelle concernant ce logiciel et toute documentation éventuellement jointe, ainsi que toute copie des susdits, restent la propriété unique et exclusive de ArcSoft et/ou de ses concédants de licence tiers. Vous consentez à vous conformer aux lois de copyright et toute autre loi applicable. Vous reconnaissez que le logiciel contient des informations confidentielles et secrets industriels de ArcSoft et/ou de ses concédants de licence tiers.

4. Mises à jour logicielles. Le Logiciel peut être synchronisé avec les serveurs d'ArcSoft pour vérifier la disponibilité de mises à jour du logiciel, telles que des correctifs de bogues, des fonctions améliorées, des micrologiciels et de nouvelles versions (collectivement désignées par « Mises à jour »). Le logiciel envoie une requête aux serveurs d'ArcSoft pour obtenir des informations sur la version la plus récente du logiciel. Si une version plus récente est disponible, le logiciel vous propose de la télécharger. Le logiciel vous demandera la permission avant de télécharger une version mise à jour. Si vous installez le logiciel et si vous ne désactivez pas la vérification automatique de mises à jour disponibles, vous consentez par la présente de rechercher et de recevoir les mises à jour des serveurs d'ArcSoft.

5. Exclusion de garantie. AUCUNE GARANTIE, EXPRESSE OU IMPLICITE, N'EST FAITE CONCERNANT CE LOGICIEL, Y COMPRIS MAIS SANS S'Y LIMITER, TOUTES GARANTIES IMPLICITES CONCERNANT LA COMMERCIALISATION ET L'ADÉQUATION DE CE MATÉRIEL À UN USAGE PARTICULIER ET GARANTIES DE RESPECT DES DROITS DE PROPRIÉTÉ INTELLECTUELLE. ARCOSFT DÉCLINE SPÉCIFIQUEMENT TOUTE GARANTIE NON EXPLICITEMENT DÉCLARÉE DANS LE PRÉSENT DOCUMENT. VOUS ASSUMEZ PLEINEMENT TOUT RISQUE LIÉ À LA QUALITÉ OU PERFORMANCE DU LOGICIEL. DANS LE CAS OÙ LE LOGICIEL SE RÉVÈLE DÉFECTUEUX, VOUS ÊTES SEUL RESPONSABLE DES COÛTS DE MAINTENANCE, RÉPARATION OU CORRECTION NÉCESSAIRES. CERTAINS ÉTATS OU JURIDICTIONS N'AUTORISENT PAS L'EXCLUSION DES GARANTIES IMPLICITES ; L'EXCLUSION CI-DESSUS PEUT EN CONSÉQUENCE NE PAS VOUS ÊTRE APPLICABLE. CETTE GARANTIE VOUS DONNE DES DROITS LÉGAUX SPÉCIFIQUES, ET IL EST POSSIBLE QUE VOUS BÉNÉFICIEZ D'AUTRES DROITS QUI VARIENT D'UNE JURIDICTION À L'AUTRE.

6. Limitation de responsabilité. LES TERMES DE CE CONTRAT ET LA RESPONSABILITÉ ENTIÈRE D'ARCSOFT ET DE SES CONCÉDANTS DE LICENCE CONSTITUENT VOTRE UNIQUE RECOURS. EN AUCUN CAS ARCSOFT NI SES CONCÉDANTS DE LICENCE NE SERONT RESPONSABLES VIS-À-VIS DE VOUS OU DE TOUTE AUTRE PERSONNE DE TOUT DOMMAGE, NOTAMMENT DE NATURE CONSÉCUTIVE OU ACCESSOIRE, FRAIS, PERTE DE PROFITS, PERTE DE GAINS, OU TOUT AUTRE DOMMAGE RÉSULTANT DE L'UTILISATION OU DE L'INCAPACITÉ À UTILISER LE LOGICIEL, MÊME SI ARCSOFT OU SES CONCÉDANTS DE LICENCES ONT ÉTÉ AVISÉS DE LA POSSIBILITÉ DE TELS DOMMAGES. CERTAINS ÉTATS OU JURIDICTIONS NE PERMETTENT PAS L'EXCLUSION OU LA LIMITATION DES RESPONSABILITÉS POUR LES DOMMAGES CONSÉCUTIFS OU ACCESSOIRES ; LES LIMITATIONS CI-DESSUS PEUVENT EN CONSÉQUENCE NE PAS VOUS ÊTRE APPLICABLES.

7. Export. Vous ne pouvez exporter ou ré-exporter le produit incluant le logiciel sans habilitation appropriée du gouvernement américain ou étranger.

8. Restriction de droits du Gouvernement américain. Si vous représentez une unité ou agence du gouvernement américain, le logiciel et la documentation afférente sont considérés comme « logiciel informatique commercial » et « documentation de logiciel informatique commercial » respectivement, suivant les sections DFAR 227.7202 et FAR 12.212(b). Toute forme d'utilisation, de modification, de reproduction, de diffusion ou d'affichage du logiciel et/ou de la documentation afférente par le gouvernement des États-Unis n'est régie que par les termes de ce contrat et sera interdite sauf dans les conditions expressément permises par lesdits termes. Toute spécification technique fournie non couverte par les dispositions ci-dessus est considérée comme « élément technique commercial » d'après la section DFAR 227.7015(a). Toute forme d'utilisation, de modification, de reproduction, de diffusion, d'affichage ou de divulgation de telles spécifications technique est régie par les termes de la section DFAR 227.7015(b). 9. Activités à haut risque. Ce logiciel n'est pas à tolérance de pannes et n'est pas conçu ni destiné pour une utilisation dans des environnements dangereux exigeant une telle tolérance, ni pour aucune application où une défaillance du logiciel peut entraîner directement la mort ou des blessures de personnes, ou des dommages physiques ou matériels (collectivement désignés par « Activités à haut risque »). ARCSOFT DÉCLINE EXPLICITEMENT TOUTE GARANTIE EXPRESSE OU IMPLICITE D'ADÉQUATION À DES ACTIVITÉS À HAUT RISQUE.

10. Confidentialité. Le processus d'enregistrement et/ou d'activation du logiciel peut vous demander de fournir des informations d'identification telles que votre nom, votre numéro de téléphone, votre adresse et votre courrier électronique. ArcSoft ne partagera ni ne vendra de telles informations à aucune autre tierce partie, à l'exception de ce qui est nécessaire pour vous fournir les produits que vous avez demandés.

11. Suivi de l'utilisation. Pour améliorer l'utilisation du produit, il se peut qu'ArcSoft collecte des renseignements sur l'utilisation de certaines fonctionnalités du produit. De tels renseignements ne seront pas collectés accompagnés d'informations d'identification, de manière à préserver votre anonymat.

12. Indemnisation. Ce Logiciel est destiné à être utilisé uniquement avec des médias, des contenus et des outils de création de contenus soumis à des licences adéquates. Il est de votre responsabilité d'établir si quelque droit d'auteur, brevet ou autre licence est nécessaire et d'obtenir toute licence requise le cas échéant afin de proposer et/ou créer, compresser ou télécharger de tels médias ou contenus. Vous acceptez d'enregistrer, de lire et de télécharger uniquement les contenus pour lesquels vous avez obtenu le brevet, les droits d'auteur et autres autorisations, licences et agréments nécessaires. Vous acceptez d'indemniser, de défendre et de dégager la responsabilité d'Arcsoft, de ses dirigeants et de ses employés de toute perte, dommage, amendes et frais (y compris les frais et honoraires d'avocat) émanant de ou liés à toute réclamation stipulant que vous avez (i) visualisé, téléchargé, encodé, compressé, copié ou transmis tout contenu (autre que des contenus fournis par Arcsoft) en relation avec le Logiciel en violation des droits de tout tiers ou en violation de toute loi, ou (ii) enfreint tout terme de ce Contrat de licence. Si vous importez le Logiciel depuis les États-Unis, vous indemnisez et dégagez de toute responsabilité Arcsoft de tous frais d'importation et d'exportation ou de toute réclamation émanant d'une telle importation.

Vous acceptez d'utiliser le Logiciel uniquement d'une façon conforme à toutes les lois applicables au sein de la juridiction dans laquelle vous utilisez le Logiciel y compris, sans y être limité, à toutes les restrictions applicables relatives aux droits d'auteur et aux autres droits de propriété intellectuelle.

Vous ne pouvez pas utiliser le Logiciel afin de tenter de, ou en association avec tout périphérique, programme ou service conçu pour, circonvenir des mesures technologiques destinées à contrôler l'accès ou les droits d'un fichier de contenu ou toute autre œuvre protégée par les lois relatives aux droits d'auteur de toute juridiction.

13. Résiliation. Vos droits concernant le logiciel peuvent prendre fin, immédiatement ou après une période de préavis ne pouvant pas dépasser trente (30) jours, en cas de copie non autorisée du logiciel ou de nonrespect des termes contenus dans ce contrat de licence. En cas de résiliation de la licence, vous devrez rendre toutes les copies du logiciel à la partie auprès de laquelle vous l'avez acquis.

14. Droit applicable. Si vous avez acheté ce logiciel aux États-Unis, le présent contrat est régi par les lois de l'État de Californie ; dans les autres cas, les lois locales sont applicables.

## Pour commencer

### **Cher client de RCA,**

Merci d'avoir acheté un caméscope Small Wonder de RCA. Cet appareil vous permet d'enregistrer des vidéos d'une qualité haute définition. Vous pouvez aussi gérer vos enregistrements sur votre ordinateur avec le logiciel RCA Memory Manager fourni avec cet appareil.

Pour commencer à utiliser votre caméscope, veuillez suivre les instructions de configuration dans les pages ci-dessous.

### 1. Contenu de la boîte

- Caméscope Small Wonder
- Adaptateur CA/CC
- Câble USB
- Câble AV
- Étui de transport
- Dragonne
- Guide de démarrage rapide
- Carte d'enregistrement du propriétaire
- Feuillet de la garantie

### 2. Installation de la pile

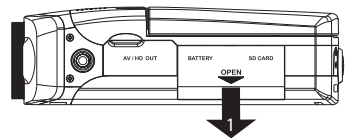

1. Appuyez pour déverrouiller le couvercle et soulevez-le.

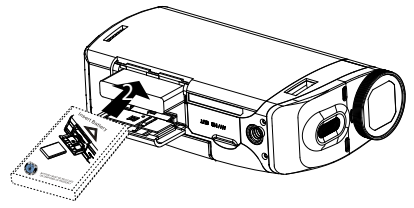

2. Respectez les polarités et insérez la pile jusqu'à ce que vous entendiez un « clic ».

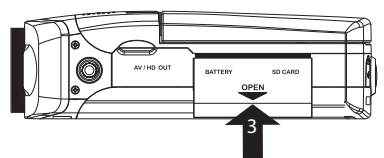

3. Appuyez sur le couvercle et glissez-le pour le verrouiller.

# 3. Recharge de la pile

- Veuillez recharger la pile pendant au moins trois heures avant la première utilisation.
- La pile peut aussi être chargée en branchant le caméscope à un ordinateur avec un câble USB. Consultez la page 25 pour plus de renseignements.

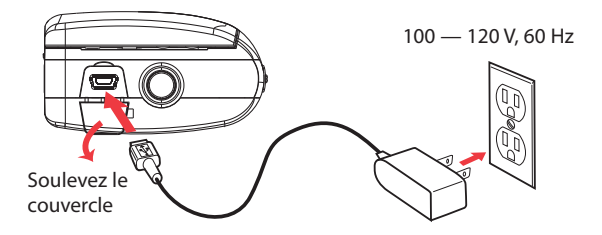

- N'utilisez que le chargeur CA/CC fourni.
- L'image est fournie à titre de référence seulement; l'adaptateur CA/CC illustré peut différer du produit réel.
- Lorsque la pile est complètement rechargée, les temps d'enregistrement maximums approximatifs devraient être les suivants\* :

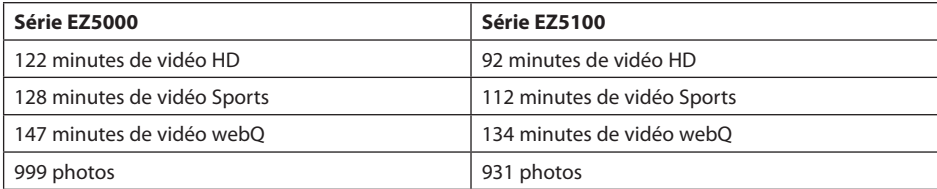

Valeurs appr oximatives seulement – la durée de vie de la pile peut varier selon les cartes et les contenus vidéo.

## 4. Insertion d'une carte-mémoire SD

• Une carte-mémoire SD (non fournie) est recommandée pour l'enregistrement.

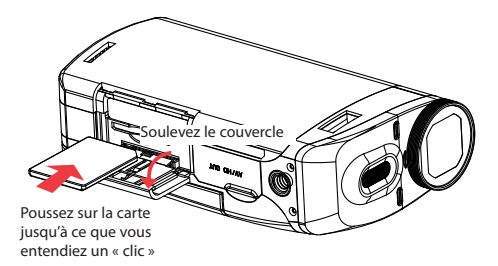

- L'icône de la carte (e) s'affiche lorsqu'une carte-mémoire est insérée.
- Poussez sur la carte jusqu'à ce que vous entendiez un « clic », puis relâchez lentement la carte. Étant donné que la carte est faiblement retenue lorsqu'elle est dans la fente, faites attention lorsque vous la retirez.
- La mémoire interne du caméscope n'offre que quelques minutes d'enregistrement. Une carte-mémoire SD est recommandée pour l'enregistrement.
- Les enregistrements sont sauvegardés dans la mémoire interne lorsqu'aucune cartemémoire SD n'est installée.
- Lorsque qu'une carte-mémoire SD est insérée, les nouveaux enregistrements sont sauvegardés sur la carte-mémoire.
- En mode Lecture, le caméscope lit les enregistrements sauvegardés sur la carte-mémoire SD. Pour lire les enregistrements dans la mémoire interne, retirez la carte SD.

### 5. Ouverture et pivotement de l'affichage ACL

• Ouvrez prudemment l'affichage ACL à un angle de 90 °.

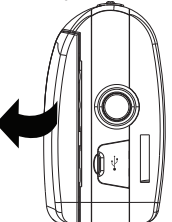

- Faites pivoter l'affichage ACL à l'angle optimal pour l'enregistrement ou la lecture. L'affichage ACL peut pivoter de 180 ° du côté de la lentille et de 90 ° du côté du port USB.
- Faites pivoter prudemment l'affichage ACL, comme illustré. Ne faites pas trop pivoter l'affichage et <sup>n</sup>'utilisez pas une force excessive lorsque vous faites pivoter l'affichage.

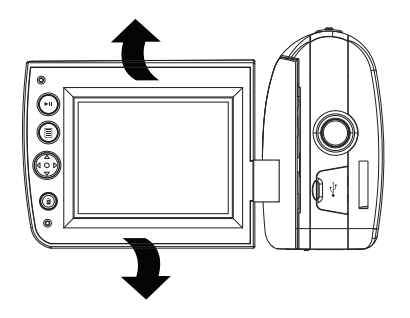

# 6. Démarrage du caméscope

• Ouvrez l'affichage ACL et appuyez sur le commutateur d'alimentation jusqu'à ce que le caméscope démarre.

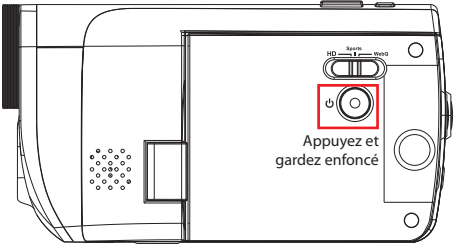

• « Prêt » apparaît sur l'affichage ACL lorsque le caméscope est prêt à l'enregistrement.

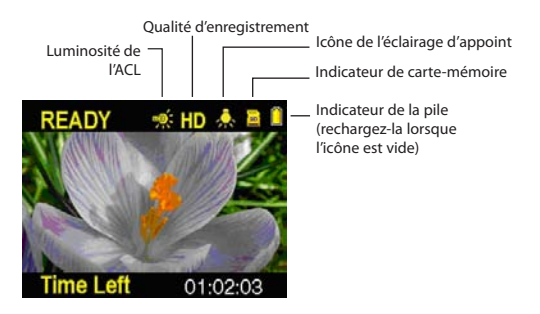

- Appuyez et maintenez le commutateur d'alimentation  $\Phi$  pour fermer le caméscope.
- Le caméscope se ferme automatiquement après trois minutes s'il n'est pas utilisé.
- Consultez les pages suivantes pour plus de renseignements sur l'enregistrement et les autres fonctions.

## 7. Réinitialisation du caméscope

• Si le caméscope cesse de fonctionner correctement, vous pouvez le réinitialiser en retirant puis en réinstallant la pile.

## 8. Réglage de la date et de l'heure

• Nous vous recommandons de régler la date et l'heure avant d'utiliser le caméscope. Consultez la rubrique « Menu Configuration » à la page 23 pour plus de renseignements.

# Commandes générales

# Commandes générales

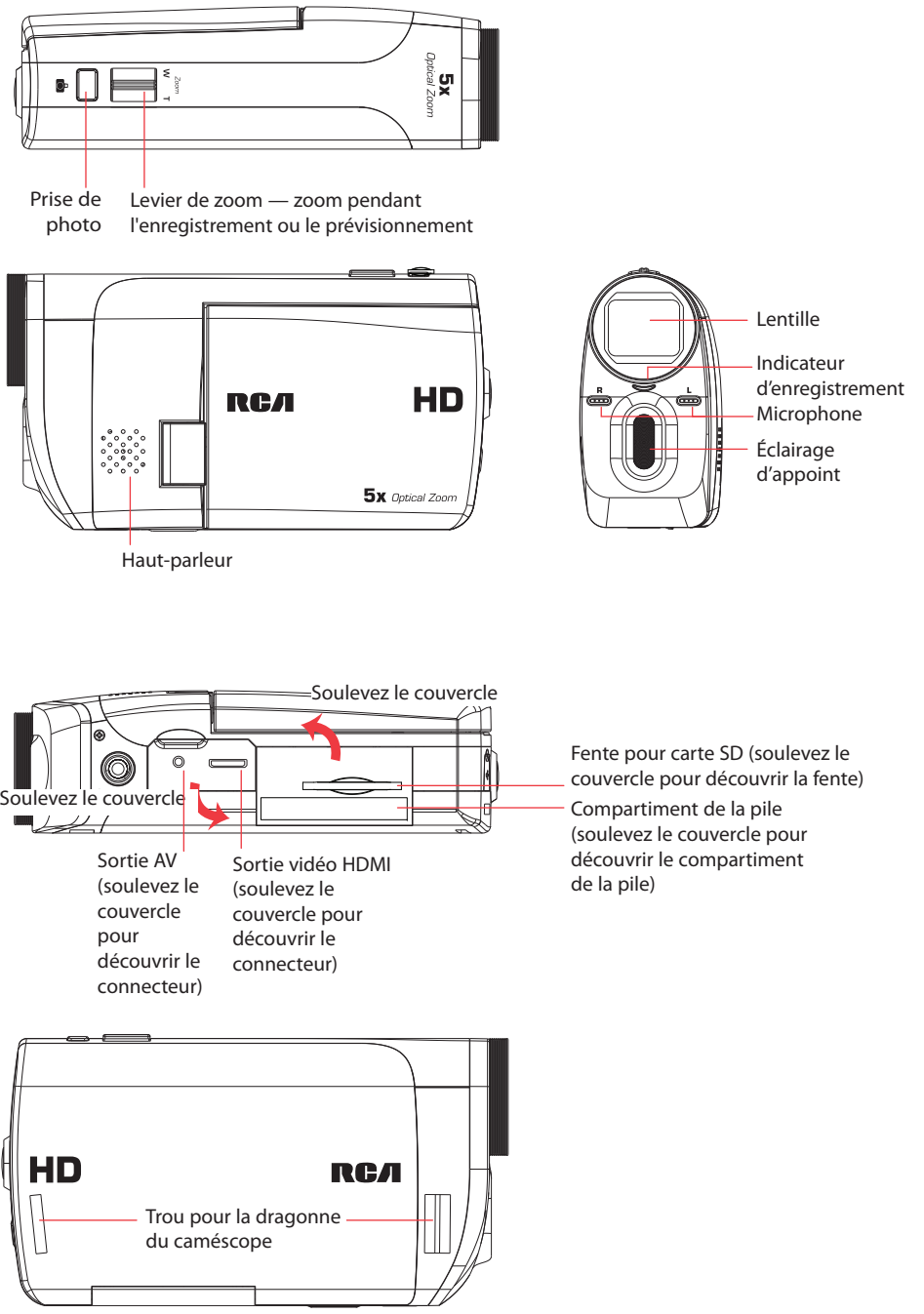

/ – Réglage du volume pendant la lecture

– Allumer/éteindre l'éclairage d'appoint

 $\blacktriangledown$  – Réglage de la luminosité de l'affichage ACL / – Saut à l'enregistrement précédent ou

suivant; balayage rapide vers l'arrière ou vers l'avant

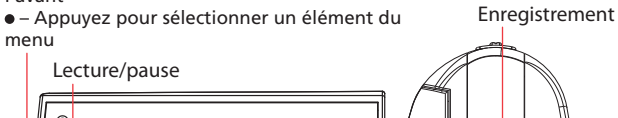

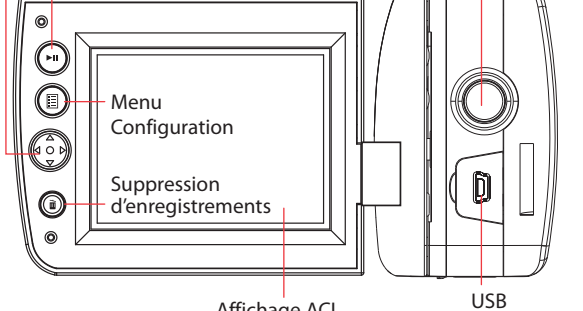

Affichage ACL

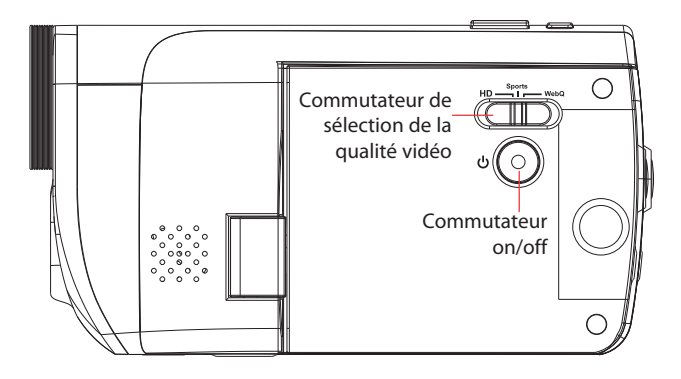

# Ajustement de la longueur de la dragonne

- 1. Séparez le velcro.
- 2. Retirez la dragonne du côté « crochets » du velcro.
- 3. Tirez vers la droite sur la dragonne pour la raccourcir; tirez vers la gauche pour l'allonger.
- 4. Replacez la dragonne du côté « crochets » du velcro et appuyez sur le côté « velours » du velcro pour les rattacher.

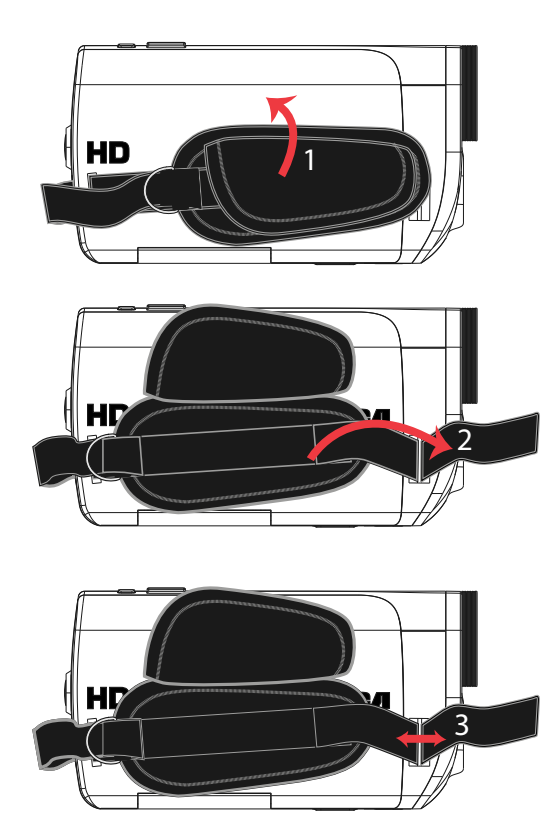

# Modes de fonctionnement

Il y a deux modes de base de fonctionnement du caméscope : Aperçu et Lecture. Le caméscope passe toujours en mode Aperçu lorsqu'il est démarré. Consultez le diagramme ci-dessous pour basculer entre les modes et lisez les rubriques correspondantes du guide de l'utilisateur pour des renseignements sur leur fonctionnement.

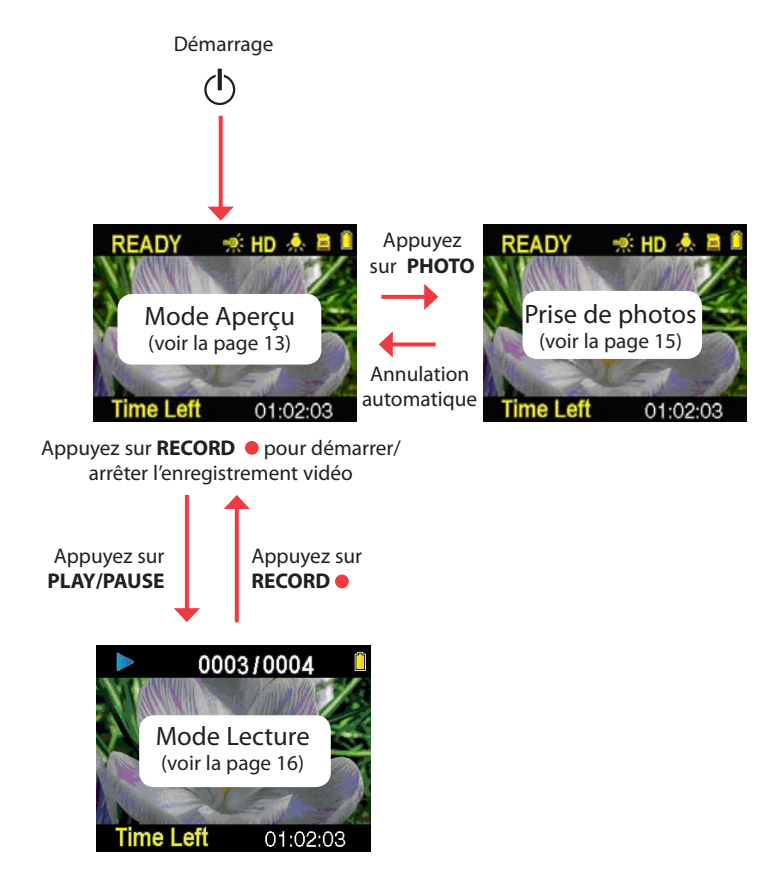

# Qualité d'enregistrement

• Glissez le commutateur de sélection de la qualité vidéo pour sélectionner la qualité d'enregistrement. Le réglage sélectionné (HQ, Sports ou webQ) apparaît sur l'affichage pendant l'enregistrement.

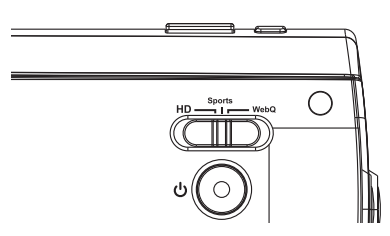

# Réglages de qualité

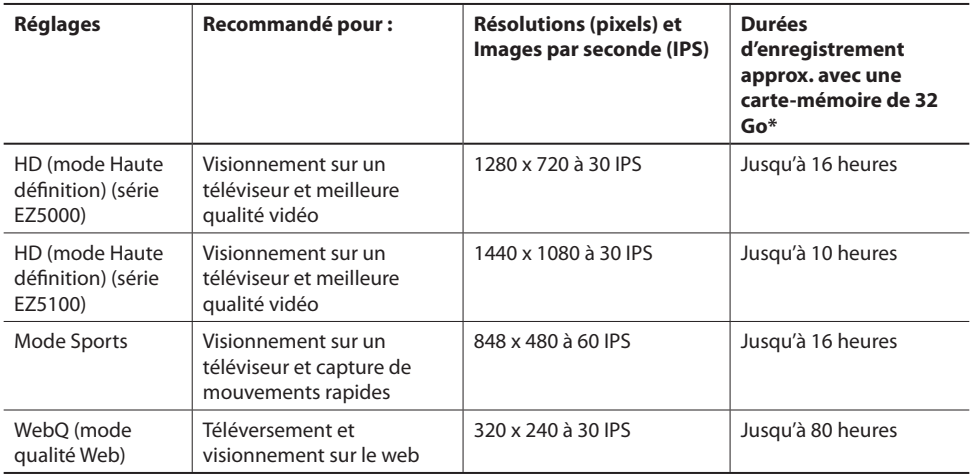

Nous vous recommandons d'utiliser des cartes-mémoire de classe 4 ou supérieures pour l'enregistrement.

\* La durée réelle d'enregistrement dépend du type de contenu vidéo enregistré, des exigences du système et d'autres facteurs.

La lumière environnante peut influer grandement la qualité de vos vidéos. Vous pouvez régler le caméscope pour qu'il optimise sa performance selon les sources de lumière. Consultez la rubrique « Menu Configuration » pour plus de renseignements.

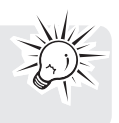

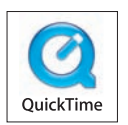

QuickTime et le logo QuickTime sont des marques de commerce ou déposées de Apple Computer, Inc., utilisées sous autorisation.

# Enregistrement de vidéos

1. En mode Aperçu, appuyez sur le bouton rouge RECORD · pour démarrer l'enregistrement.

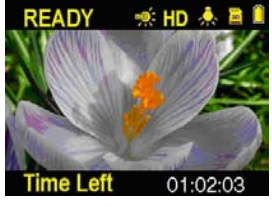

Indicateur d'enregistrement vidéo

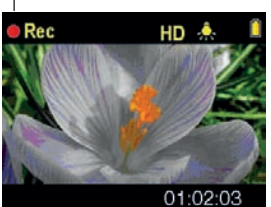

Temps écoulé

- Pendant l'enregistrement, l'indicateur rouge d'enregistrement situé à l'avant du caméscope s'allume.
- 2. Appuyez sur **PLAY/PAUSE** pour suspendre l'enregistrement.
- Un indicateur de pause II remplace le **·** rouge dans le coin supérieur gauche de l'affichage.
- Pour reprendre l'enregistrement, appuyez sur **PLAY/PAUSE.**
- 3. Avant ou pendant l'enregistrement, appuyez sur le levier de zoom pour faire un zoom avant ou arrière.
- 4. Appuyez sur  $\blacktriangle$  pour allumer ou éteindre l'éclairage d'appoint. Pour vous aider à faire la mise au point dans un environnement sombre, allumez l'éclairage d'appoint.

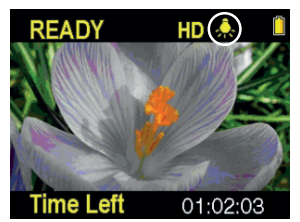

Éclairage d'appoint allumé Éclairage d'appoint éteint

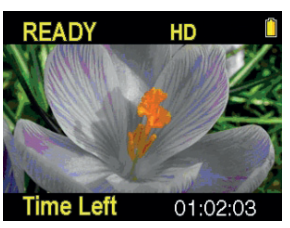

5. Appuyez sur ▼ pour régler la luminosité de l'affichage ACL. Vous pouvez sélectionner l'un des huit niveaux de luminosité. L'icône de luminosité correspondante s'affiche.

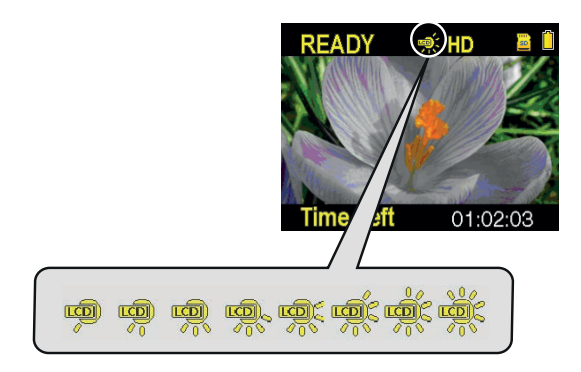

6. Appuyez sur le bouton rouge **RECORD** pour arrêter l'enregistrement.

# Prise de photos

# Pour prendre des photos

1. En mode Aperçu, appuyez sur **PHOTO** pour prendre des photos.

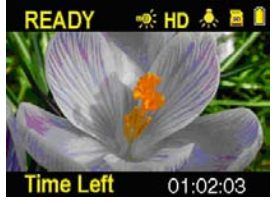

- La résolution des photos est de 12,0 mégapixels, interpolée à partir d'un capteur de 5 mégapixels pour le EZ5100. La résolution des photos est de 8,0 mégapixels, interpolée à partir d'un capteur de 5 mégapixels pour le EZ5000.
- 2. Après avoir pris une photo, attendez pendant un délai de quelques secondes pour retourner en mode Aperçu.
- 3. Appuyez sur  $\triangle$  pour allumer ou éteindre l'éclairage d'appoint. Pour vous aider à faire la mise au point dans un environnement sombre, allumez l'éclairage d'appoint.

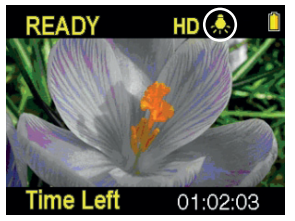

Éclairage d'appoint allumé Éclairage d'appoint éteint

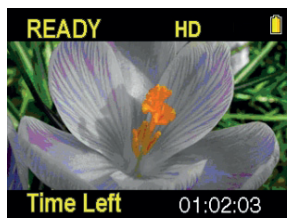

# Mode Lecture

# Lecture d'enregistrements

1. Appuyez sur **PLAY/PAUSE** pour passer en mode Lecture et démarrer la lecture du plus récent enregistrement (vidéo/photo).

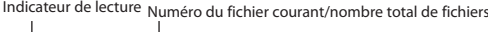

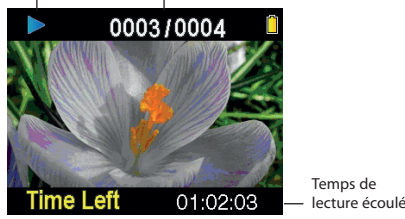

- 2. Pendant la lecture, appuyez sur  $\triangle$  /  $\nabla$  pour régler le volume (vidéo seulement).
- 3. Pendant la lecture, gardez enfoncé <ou ► pour balayer rapidement vers l'arrière ou vers l'avant la vidéo sélectionnée.

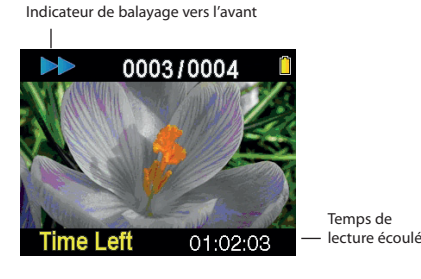

- 4. Appuyez sur **PLAY/PAUSE** pour suspendre la lecture.
- Appuyez à nouveau sur **PLAY/PAUSE** pour reprendre la lecture.

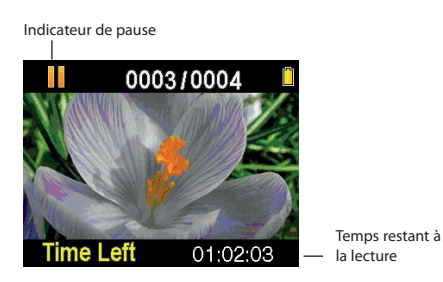

Appuyez et gardez enfoncé **PLAY/PAUSE** pendant trois secondes pour lire tous les enregistrements.

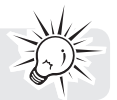

5. Appuyez sur ▼ pour régler la luminosité de l'affichage ACL. You can select among 8 levels of brightness. The brightness icon will be displayed accordingly.

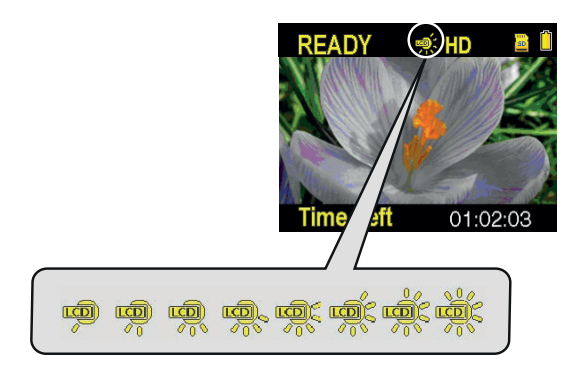

6. Pour sélectionner une autre vidéo, appuyez sur < ou ► pour sauter à la vidéo précédente ou suivante.

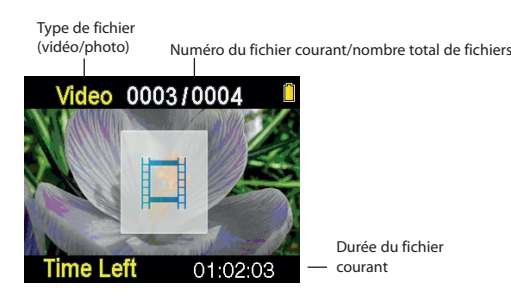

- 7. Si aucune vidéo n'est sélectionnée après que la lecture est terminée, l'appareil retourne en mode Aperçu après deux minutes.
- Après la lecture, vous pouvez aussi appuyer sur **PHOTO** ou sur le bouton rouge **RECORD** pour passer en mode Aperçu.

# Suppression

## Suppression d'enregistrements

### **Pour supprimer le dernier enregistrement :**

1. Appuyez sur **DELETE** puis appuyez sur ▲ / ▼ pour sélectionner **Un**.

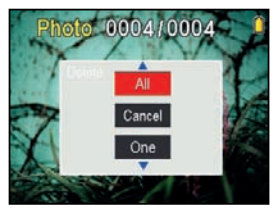

2. Appuyez sur au centre du bouton  $\begin{pmatrix} 0 & 0 \\ 0 & 0 \end{pmatrix}$  pour confirmer la suppression.

### **Pour supprimer tous les enregistrements :**

1. Appuyez sur DELETE puis appuyez sur ▲ / ▼ pour sélectionner Tous.

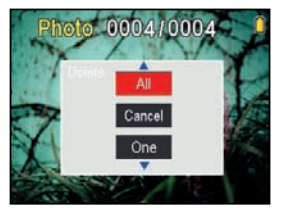

- 2. Appuyez au centre du bouton  $\begin{pmatrix} 0 & 0 \\ 0 & 0 \end{pmatrix}$ .
- 3. Appuyez sur ▲/ ▼ pour sélectionner **Confirmer** puis appuyez au centre du bouton  $\left(\begin{matrix} 2 & 0 \\ 0 & 2 \end{matrix}\right)$  pour confirmer la suppression de tous les enregistrements.

# Menu Configuration

## Fonctionnement du menu du caméscope

- 1. Appuyez sur **pour afficher le menu du caméscope à l'écran.**
- 2. Appuyez sur  $\blacktriangle$  /  $\nabla$  pour mettre en surbrillance une option du menu.

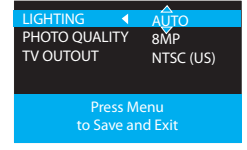

- 3. Appuyez sur ▶ pour ouvrir l'option du menu en surbrillance.
- 4. Appuyez sur ▲ / ▼ pour modifier le réglage.

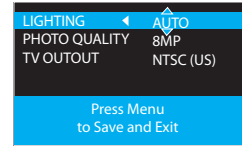

- 5. Appuyez sur < pour quitter l'option courante du menu.
- 6. Appuyez sur  $\Xi$  pour sauvegarder les réglages et quitter le menu du caméscope.

### Options du menu et réglages

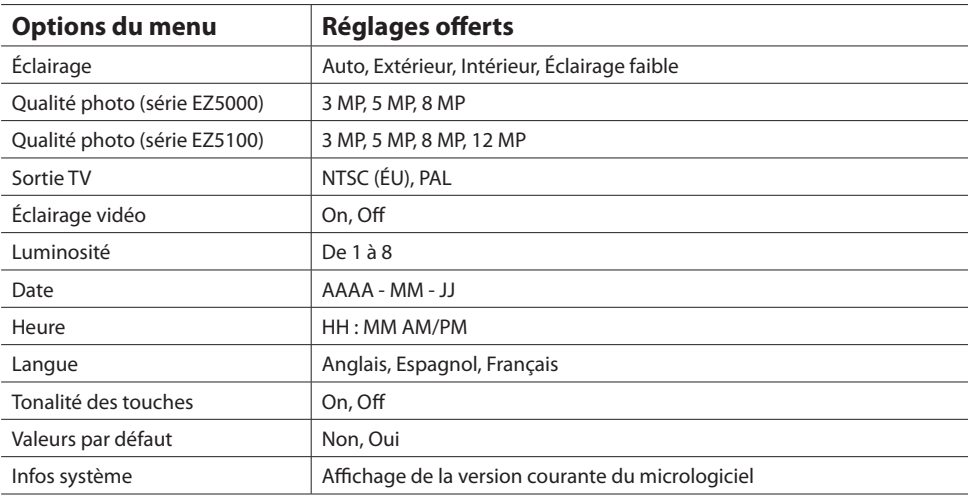

# Branchement à des appareils externes

# Visionnement de vidéos sur un téléviseur

1. Branchement du câble AV (fourni) - Insérez la terminaison à fiche simple dans le caméscope (prise AV) et branchez les trois fiches de l'autre terminaison dans les prises d'entrée vidéo (jaune), audio de gauche (blanche) et audio de droite (rouge) correspondantes du téléviseur.

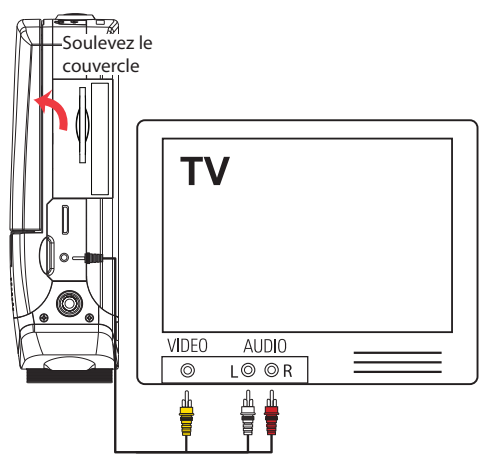

- 2. Démarrez le téléviseur et le caméscope.
- 3. Réglez le téléviseur à l'entrée vidéo sélectionnée.
- Consultez le guide de votre téléviseur pour des instructions.
- 4. Vous pouvez lire et supprimer des vidéos visionnées sur le téléviseur à l'aide des touches du caméscope.

La norme de la sortie TV par défaut est NTSC. Vous pouvez la régler à la norme PAL dans le menu du caméscope. Consultez la rubrique « Menu Configuration » pour plus de renseignements.

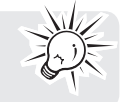

### Enregistrement de vidéos sur une cassette VHS ou un DVD

- 1. Branchement du câble AV (fourni) Insérez la terminaison à fiche simple dans le caméscope et branchez les trois fiches de l'autre terminaison dans les prises d'entrée vidéo (jaune), audio de gauche (blanche) et audio de droite (rouge) correspondantes de l'appareil d'enregistrement (magnétoscope ou graveur DVD).
- 2. Démarrez le caméscope et l'appareil d'enregistrement.
- 3. Réglez l'appareil d'enregistrement à l'entrée vidéo branchée au caméscope.
- Consultez le guide de l'utilisateur de l'appareil d'enregistrement pour des instructions.
- 4. Démarrez l'enregistrement sur votre appareil d'enregistrement et appuyez et gardez enfoncé **PLAY/ PAUSE** sur le caméscope pendant trois secondes pour lire toutes les vidéos sur le caméscope.

Pour une qualité d'image ou d'enregistrement optimale, branchez la prise HDMI située sur le côté gauche du caméscope avec un câble HDMI (non fourni).

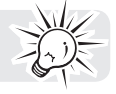

# Gestion des vidéos sur votre ordinateur

### Exigences relatives à l'ordinateur

### **WindowsMD XP (SP2 ou plus récent), Windows VistaMC ou WindowsMD 7.**

- Processeur IntelMD CoreMC 2 Duo E6300 (ou supérieur) ou AMD Athlon<sup>MC</sup> 64 X2 3800+ (ou supérieur) recommandé
- 1 Go de mémoire vive (2 Go recommandés pour l'édition de vidéos en HD)
- 300 Mo d'espace disponible sur le disque dur
- Carte graphique de 256 Mo ou plus recommandée
- Écran 1024 x 768 pixels avec couleur 32-bit ou supérieur
- Port USB (2.0 recommandé)
- Accès Internet (connexion haute-vitesse recommandée)

### **Mac OS X 10.5, 10.6**

- Processeur Intel Core 2 Duo (ou supérieur) recommandé
- 768 Mo de mémoire vive (1 Go recommandé)
- 300 Mo d'espace disponible sur le disque dur pour l'installation du logiciel
- Résolution de 1024 x 768 pixels ou plus recommandée
- Accès Internet (connexion haute-vitesse recommandée)

# Branchement à un ordinateur

- 1. Branchez le câble USB fourni dans le port de connexion. Connecteur USB standard : mini-B
- 2. Branchez l'autre fiche du câble à l'ordinateur

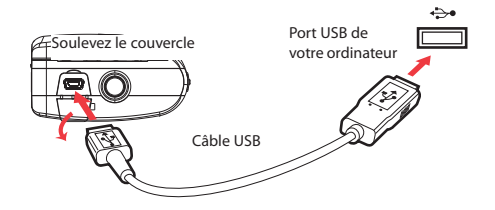

- 3. **Windows :** La première fois que vous branchez le caméscope à votre ordinateur, le Small Wonder apparaît comme une lettre de lecteur. Pour accéder à l'installateur de Memory Manager 3, ouvrez Mon Ordinateur puis double-cliquez sur la lettre de lecteur associée au nom SMALLWONDER. Double-cliquez sur **MemoryMgr3\_Windows\_Installer.exe** pour démarrer l'installation.
- Le logiciel RCA Detective est installé en même temps que Memory Manager 3 et démarre automatiquement le logiciel Memory Manager 3 lorsque vous branchez votre caméscope à l'ordinateur.

 **Mac :** La première fois que vous branchez le caméscope à votre Mac, le Small Wonder apparaît comme un volume nommé **SMALLWONDER** sur le bureau. Pour télécharger l'installateur du logiciel Memory Manager 3, visitez www.rcaaudiovideo.com. Trouvez le volume **RCAMacInstallers** téléchargé sur le bureau et double-cliquez sur lui. Double-cliquez sur le fichier **MemoryMgr3 Mac** Installer dans le volume **RCAMacInstallers** pour démarrer l'installation. Après que l'installation de Memory Manager 3 est terminée, double-cliquez sur le fichier **RCA Detective Installer** dans le volume **RCAMacInstallers** pour installer le logiciel RCA Detective, qui démarre automatiquement le logiciel Memory Manager 3 lorsque vous branchez votre caméscope au Mac.

- Le caméscope ne peut pas enregistrer lorsqu'il est branché à l'ordinateur.
- Memory Manager est un logiciel propriétaire licencié par Audiovox Corporation.

# À propos de RCA Memory Manager

Le logiciel RCA Memory Manager fourni vous permet de :

- Naviguer et lire des vidéos
- Supprimer des vidéos
- Sauvegarder des vidéos sur votre ordinateur
- Éditer des vidéos en glissant et déposant

Pour des instructions plus détaillées sur l'utilisation de RCA Memory Manager, veuillez consulter la rubrique d'aide du logiciel.

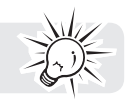

### Visionnement de vidéos sur un ordinateur

### **Pour vous assurer que les vidéos peuvent être gérées et lues sur votre ordinateur :**

• Assurez-vous d'installer le logiciel Memory Manager fourni.

\* Le logiciel peut aussi être téléchargé gratuitement sur www.rcaaudiovideo.com Windows est une marque de commerce déposée de Microsoft Corporation aux États-Unis et dans d'autres pays.

# Renseignements additionnels

# Conseils et dépannage

#### **Impossible de démarrer le caméscope.**

• Assurez-vous que la pile n'est pas déchargée. Consultez le guide de l'utilisateur pour recharger correctement le caméscope avant de l'utiliser.

#### **La carte SD n'est pas détectée par le caméscope.**

• Assurez-vous d'avoir inséré la carte SD correctement. Retirez et réinsérez la carte dans la fente lorsque le caméscope est fermé.

#### **Le caméscope ne démarre pas lorsqu'il est branché à l'ordinateur ou à l'adaptateur CA/CC.**

• La pile du caméscope est peut-être très faible. Après l'avoir branché à l'ordinateur ou à l'adaptateur CA/ CC, appuyez sur le bouton d'alimentation pour démarrer le caméscope.

#### **Impossible d'enregistrer des vidéos.**

• Assurez-vous qu'il y a de l'espace disponible pour l'enregistrement.

#### **Le temps disponible pour l'enregistrement a été grandement réduit.**

• Assurez-vous d'avoir sélectionné la bonne qualité d'enregistrement avant l'enregistrement.

#### **L'heure et la date d'enregistrement sont incorrectes.**

• Assurez-vous que vous avez correctement réglé la date et l'heure dans le menu Configuration. Consultez la rubrique « Menu Configuration » pour plus de renseignements.

#### **La tonalité des touches est irritante. Puis-je la désactiver?**

• Oui. Consultez la rubrique « Menu Configuration » pour plus de renseignements.

#### **Pas de son lors de la lecture d'enregistrements.**

Réglez le volume en appuyant sur  $\blacktriangle$  /  $\nabla$  pendant la lecture.

#### **Les images sont déformées lorsque les vidéos sont visionnées sur un téléviseur branché.**

• Assurez-vous d'avoir correctement sélectionné le système de signal TV (PAL ou NTSC) dans le menu Configuration. Consultez la rubrique « Menu Configuration » pour plus de renseignements.

#### **Puis-je restaurer des photos et des vidéos supprimées?**

• Malheureusement, les vidéos supprimées ne peuvent pas être restaurées.

#### **Le caméscope ne fonctionne pas correctement.**

- Retirez et réinstallez la pile.
- Le niveau de la pile est peut-être trop faible; rechargez la pile.

#### **Impossible de visionner les vidéos enregistrées sur un ordinateur.**

- Installez le logiciel Memory Manager fourni et utilisez-le pour visionner les vidéos sur votre ordinateur. Visitez www.rcaaudiovideo.com et téléchargez la plus récente version du logiciel Memory Manager; installez-la pour visionner les vidéos sur votre ordinateur.
- Utilisez le logiciel QuickTime pour lire le fichier vidéo.

#### **Mes amis ne peuvent pas visionner les vidéos que je leur ai envoyées.**

• Utilisez les fonctions PARTAGE de Memory Manager pour le partage de vidéos avec vos amis et votre famille. Les fichiers originaux du caméscope peuvent ne pas être supportés sur d'autres ordinateurs.

### **Pourquoi les vidéos et photos sont-elles floues?**

• Essayez de maintenir la stabilité du caméscope pendant l'enregistrement; vous pouvez aussi utiliser un trépied.

### **Pourquoi le fichier ne peut-il pas être enregistré, ou pourquoi l'enregistrement a-t-il échoué?**

• Nous vous recommandons d'utiliser des cartes-mémoire de classe 4 ou supérieures pour l'enregistrement.

# Enregistrement de l'appareil

Veuillez visiter www.rcaaudiovideo.com pour vous enregistrer en ligne.

## Avertissement à propos du droit d'auteur

Ce lecteur est conçu pour une utilisation personnelle seulement. La reproduction ou l'enregistrement non autorisé de contenus protégés par le droit d'auteur peut contrevenir aux droits de tierces parties et aux lois sur le droit d'auteur.

### Sauvegardez vos données

Comme pour n'importe quel lecteur portatif, vous devez sauvegarder vos données régulièrement. Le fabricant n'est pas responsable des données perdues.

### Visiter le site web de RCA

Veuillez visiter www.rcaaudiovideo.com pour :

- Les versions les plus récentes des logiciels et micrologiciels
- Le logiciel RCA Memory Manager
- Le guide de l'utilisateur
- Les foires aux questions (FAQ)
- Le service à la clientèle et le soutien technique

## Caractéristiques techniques

### **Appareil :**

• Caméscope numérique

### **Marque :**

• RCA

### **Modèle :**

• EZ5000, EZ5000RD, EZ5000BL, EZ5000PL, EZ5000R, EZ5000RDR, EZ5000BLR, EZ5000PLR, EZ5100, EZ5100RD, EZ5100BL, EZ5100PL, EZ5100R, EZ5100RDR, EZ5100BLR, EZ5100PLR

### **Alimentation :**

Pile au lithium de 3,7 V remplaçable

### **Adaptateur d'alimentation :**

- Entrée nominale : 100 120 V CA, 60 Hz, 0,3 A
- Sortie nominale : 5 V CC, 1 A

### **Résolution et nombres d'images par secondes des enregistrements vidéo :**

- Mode HD (série EZ5000) : 1280 x 720 à 30 IPS (compression vidéo H.264, format de fichiers MOV)
- Mode HD (série EZ5100) 1440 x 1080 à 30 IPS (compression vidéo H.264, format de fichiers MOV)
- Mode Sports : 848 x 480 pixels à 60 IPS (compression vidéo H.264, format de fichiers MOV)
- Mode webQ : 320 x 240 pixels à 30 IPS (compression vidéo H.264, format de fichiers MOV)

### **Résolution des images fixes :**

• 4000 x 3000 pixels (JPG)

### **Média d'enregistrement :**

- Mémoire interne
- Carte SD (non fournie)

### **Temps maximal d'enregistrement (valeurs approximatives) :**

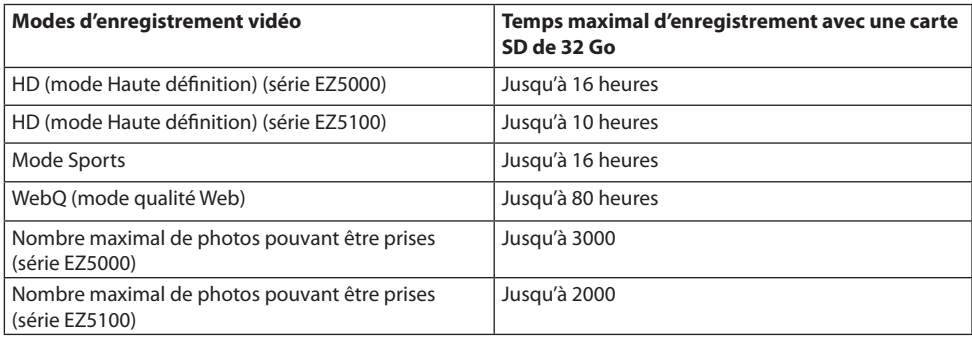

\* La durée réelle d'enregistrement dépend du type de contenu vidéo enregistré, des exigences du système et d'autres facteurs.

### **Affichage ACL :**

2,4 pouces

### **Microphone :**

• Microphone stéréo

#### **Durée de vie de la pile :**

- Temps maximal d'enregistrement vidéo (série EZ5000) : 122 minutes de vidéo HD; 128 minutes de vidéo Sports; 147 minutes de vidéo webQ
- Temps maximal d'enregistrement vidéo (série EZ5100) : 92 minutes de vidéo HD; 112 minutes de vidéo Sports; 134 minutes de vidéo webQ
- Nombre maximal de photos pouvant être prises (série EZ5000) : 999 photos
- Nombre maximal de photos pouvant être prises (série EZ5100) : 931 photos

### **Temps de recharge :**

• 3 heures

# Garantie limitée

## Garantie limitée de 12 mois

# S'applique aux caméscopes de RCA

AUDIOVOX ACCESSORIES CORP. (la Compagnie) garantie au premier acheteur au détail de ce produit que si ce produit ou toute pièce de ce dernier, pour une utilisation et dans des conditions normales, révèle un défaut matériel ou de main d'oeuvre dans les douze (12) mois suivants la date du premier achat, un tel défaut sera réparé ou remplacé par un produit remis en état (au choix de la Compagnie) sans frais pour les pièces et la main d'œuvre.

Pour obtenir une réparation ou un remplacement selon les conditions de cette Garantie, le produit doit être envoyé avec une preuve de garantie (p. ex., une facture datée de l'achat), des renseignements sur le(s) défaut(s) et le port prépayé à la Compagnie à l'adresse indiquée ci-dessous.

Cette Garantie ne couvre pas l'élimination des bruits ou parasites externes, la solution de problèmes d'antenne, la perte/l'interruption de transmissions ou de l'accès à Internet, les coûts de l'installation, du retrait ou de la réinstallation du produit, les altérations causées par un virus informatique, un logiciel espion ou autre programme malveillant, la perte de médias, de fichiers, de données ou de contenus, les dommages à des cassettes, des disques, des dispositifs ou des cartes-mémoire amovibles, des hautparleurs, des accessoires, des ordinateurs, des périphériques d'ordinateurs, d'autres lecteurs multimédias, des réseaux résidentiels ou des systèmes électriques de véhicule.

Cette Garantie ne s'applique pas au produit ou à toute pièce de ce dernier qui, selon la Compagnie, a été endommagé par ou a souffert d'une modification, d'une installation incorrecte, d'une manutention incorrecte, d'un abus, de négligence, d'un accident ou dont l'étiquette portant le numéro de série/le code à barres usiné a été retirée ou dégradée. L'ÉTENDUE DE L'OBLIGATION DE LA COMPAGNIE SOUS CETTE GARANTIE SE LIMITE À LA RÉPARATION OU AU REMPLACEMENT INDIQUÉ CI-DESSUS; L'OBLIGATION DE LA COMPAGNIE NE DOIT EN AUCUN CAS DÉPASSER LE PRIX D'ACHAT PAYÉ PAR L'ACHETEUR POUR CE PRODUIT.

Cette Garantie remplace toutes les autres garanties ou obligations explicites. TOUTE GARANTIE IMPLICITE, INCLUANT LA GARANTIE IMPLICITE DE QUALITÉ MARCHANDE, DOIT ÊTRE LIMITÉE À LA DURÉE DE LA PRÉSENTE GARANTIE ÉCRITE. TOUTE ACTION POUR UNE CONTRAVENTION AUX TERMES DE LA PRÉSENTE GARANTIE, INCLUANT LA GARANTIE IMPLICITE DE QUALITÉ MARCHANDE, DOIT ÊTRE ENTREPRISE DANS UNE PÉRIODE DE VINGT-QUATRE (24) MOIS À PARTIR DE LA DATE ORIGINALE DE L'ACHAT. LA COMPAGNIE NE DEVRA EN AUCUN CAS ÊTRE TENUE RESPONSABLE DES DOMMAGES INDIRECTS OU ACCESSOIRES SUITE À LA VIOLATION DE CETTE OU DE TOUTE AUTRE GARANTIE. Aucune personne et aucun représentant n'est autorisé à assumer au nom de la Compagnie toute obligation autre que celles indiquées dans la présente en lien avec la vente de ce produit.

Certaines provinces ne permettent pas les limites à la durée des garanties implicites ou l'exclusion des dommages indirects ou accessoires, alors certaines limites ou exclusions ci-dessus pourraient ne pas <sup>s</sup>'appliquer à vous. Cette Garantie vous donne certains droits spécifiques et vous pourriez avoir d'autres droits, qui varient selon la province.

### **Recommandations avant de retourner votre produit pour une réclamation sous garantie :**

• Si votre appareil est en mesure d'enregistrer des contenus (comme un lecteur mp3, un enregistreur vocal, un caméscope, un cadre photo numérique, etc.), nous vous recommandons de faire des copies de sauvegarde des contenus enregistrés sur l'appareil régulièrement. Si possible, avant d'envoyer l'appareil, faites une copie de sauvegarde des contenus ou des données enregistrés sur l'appareil. De plus, il est recommandé de supprimer tout contenu personnel que vous ne voudriez pas rendre accessible à d'autres. IL EST PROBABLE QUE LES CONTENUS ET DONNÉES ENREGISTRÉS SUR L'APPAREIL SERONT PERDUS LORS DE LA RÉPARATION ET DU REFORMATAGE. AUDIOVOX N'ACCEPTE AUCUNE RESPONSABILITÉ POUR LES DONNÉES OU CONTENUS PERDUS OU POUR LA SÉCURITÉ DES DONNÉES

OU CONTENUS PERSONNELS ENREGISTRÉS SUR L'APPAREIL RETOURNÉ. L'appareil sera renvoyé avec les réglages par défaut et sans contenus préenregistrés qui auraient pu être déjà installés lors de l'achat original. Le consommateur sera responsable de télécharger à nouveau des données et des contenus. Le consommateur sera responsable du rétablissement des réglages personnalisés.

• Emballez correctement votre appareil. Incluez toute télécommande, carte-mémoire, câble, etc. qui étaient fournis avec l'appareil. Par contre, NE retournez PAS les piles amovibles, même si les piles étaient fournies lors de l'achat original. Nous vous recommandons d'utiliser la boîte et le matériel d'emballage originaux. Envoyez à :

**Audiovox Electronics Corp. Attn : Service Department. 150 Marcus Blvd. Hauppauge N.Y. 11788**

1-800-645-4994

Pour les consommateurs canadiens, veuillez envoyer votre appareil à : Audiovox Return Centrec/o Genco6685 Kennedy Road, Unit#3, Door 16, Mississauga, Ontario L5T 3A5

Les illustrations de cette publication sont fournies à titre indicatif seulement et sont sujettes à changement.

Les descriptions et les caractéristiques décrites dans ce document représentent une indication générale et ne constitue pas une garantie. Afin d'offrir la meilleure qualité de produit possible, nous nous réservons le droit de faire toute amélioration ou modification et ce, sans préavis.

Visitez **http://store.audiovox.com** pour trouver les meilleurs accessoires pour vos appareils.

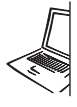

For Customer Service Visit Our Website At www.rcaaudiovideo.com Product Information, Photos,<br>FAQ's, User Manual

© 2011 Audiovox Accessories Corporation 111 Congressional Blvd., Suite 350 Carmel, IN 46032 Marque(s) ® Deposée(s)

v4.0 (1.0.4.0)